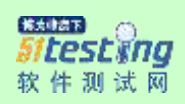

# 游戏软件开发基础课程讲义

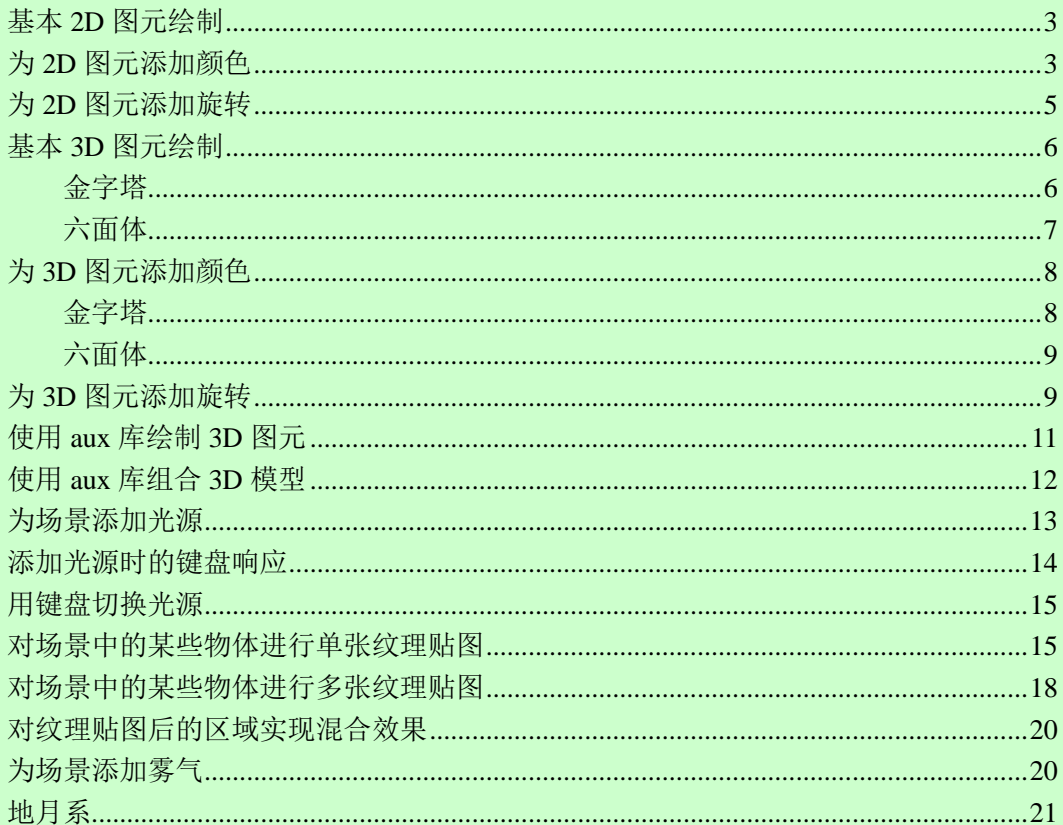

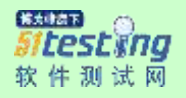

### <span id="page-1-0"></span>基本 **2D** 图元绘制

```
int DrawGLScene(GLvoid)
₹
    q1Clear(GL COLOR BUFFER BIT | GL DEPTH BUFFER BIT);
    qlLoadIdentitu();
    glTranslatef(-1.5f, 0.0f, -6.0f);
    qlBeqin(GL TRIANGLES);
        glVertex3f( 0.0f, 1.0f, 0.0f);
        glVertex3f(-1.0f,-1.0f, 0.0f);
        glUertex3f( 1.0f,-1.0f, 0.0f);
    g1End();
    qlTranslatef(3.0f,0.0f,0.0f);
    glBegin(GL_QUADS);
        qlUertex3f(-1.0f, 1.0f, 0.0f);
        glUertex3f( 1.0f, 1.0f, 0.0f);
        glUertex3f( 1.0f,-1.0f, 0.0f);
        glUertex3f(-1.0f,-1.0f, 0.0f);
    qlEnd();
    return TRUE;
Я
```
### <span id="page-1-1"></span>为 **2D** 图元添加颜色

```
int DrawGLScene(GLvoid)
₹
    q1Clear(GL COLOR BUFFER BIT | GL DEPTH BUFFER BIT);
    glLoadIdentity();
    glTranslatef(-1.5f,0.0f,-6.0f);
    qlBeqin(GL TRIANGLES);
        glColor3f(1.0f,0.0f,0.0f);
        glVertex3f( 0.0f, 1.0f, 0.0f);
        q1Color3f(0.0f,1.0f,0.0f);
        qlVertex3f(-1.0f,-1.0f, 0.0f);
        glColor3f(0.0f,0.0f,1.0f);
        glVertex3f( 1.0f,-1.0f, 0.0f);
    qllInd();
    glTranslatef(3.0f,0.0f,0.0f);
    glColor3f(1.0f, 0.5f, 1.0f);
    qlBeqin(GL QUADS);
        qlVertex3f(-1.0f, 1.0f, 0.0f);
        glUertex3f( 1.0f, 1.0f, 0.0f);
        glUertex3f( 1.0f,-1.0f, 0.0f);
        glUertex3f(-1.0f,-1.0f, 0.0f);g1End();
    return TRUE;
<sup>}</sup>
```
#### 一些常用的混合色

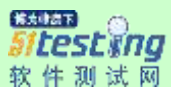

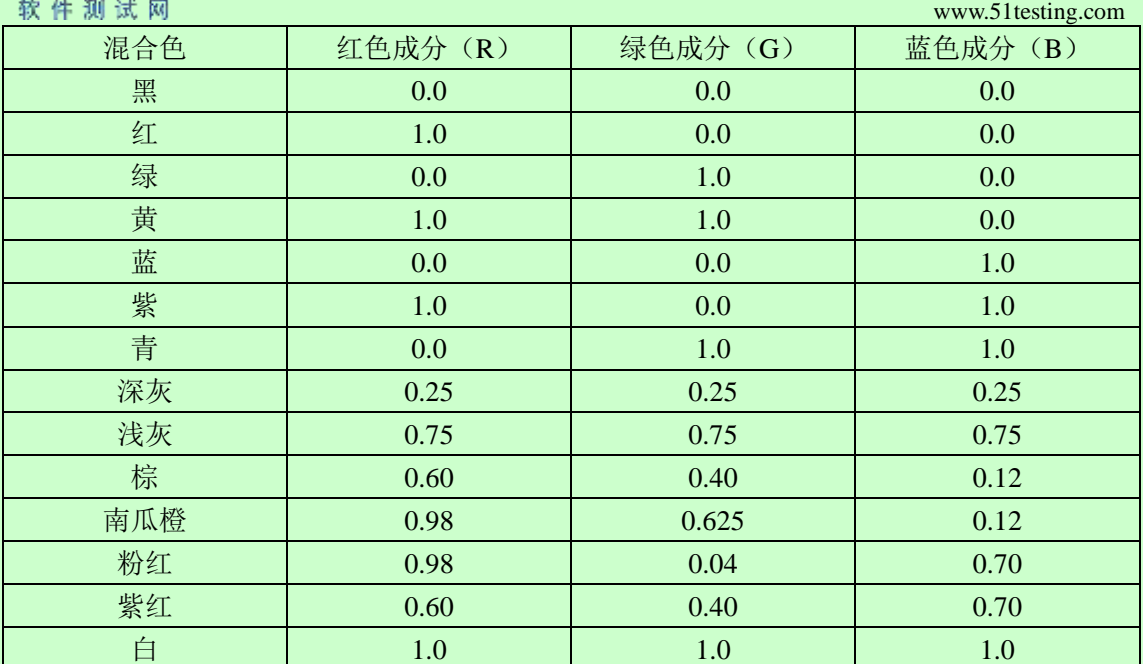

glClearColor 的最后一个参数是 alpha 成分, 主要用于混合的特殊效果, 如半透明效果 等。

解決時点下 Sitestwng 软件测试网

### <span id="page-3-0"></span>为 **2D** 图元添加旋转

```
用户定义区域
GLfloat rtri;
GLfloat rquad;
int DrawGLScene(GLvoid)
K
    q1Clear(GL COLOR BUFFER BIT | GL DEPTH BUFFER BIT);
    qlLoadIdentity();
    glTranslatef(-1.5f,0.0f,-6.0f);
    glRotatef(rtri,0.0f.1.0f,0.0f);
    qlBeqin(GL TRIANGLES);
        q10010r3f(1.0f, 0.0f, 0.0f);换成 0.2f 什么结果?glVertex3f( 0.0f, 1.0f, 0.
        g1Color3f(0.0f, 1.0f, 0.0f);
        qlUertex3f(-1.0f,-1.0f, 0.0f);
        glColor3f(0.0f,0.0f,1.0f);
        glVertex3f( 1.0f,-1.0f, 0.0f);
    q1End();
    qlLoadIdentity();
    glTranslatef(1.5f,0.0f,-6.0f);
    glRotatef(rquad,1.0f,0.0f,0.0f);
    glColor3f(0.5f,0.5f,1.0f);
    glBegin(GL_QUADS);
        glUertex3f(-1.0f, 1.0f, 0.0f);
        glUertex3f( 1.0f, 1.0f, 0.0f);
        qlVertex3f( 1.0f,-1.0f, 0.0f);
        glUertex3f(-1.0f,-1.0f, 0.0f);
    g1End();
    <u>rtri+=0.2f:</u>
    rquad-=0.15f;
    return TRUE;
<sup>}</sup>
```
解決時点下 Sitestyng 软件测试网

www.51testing.com

### <span id="page-4-0"></span>基本 **3D** 图元绘制

### <span id="page-4-1"></span>金字塔

```
qlLoadIdentitu();
q1Translatef(-1.5f,0.0f,-6.0f);
glRotatef(rtri, 0.0f, 1.0f, 0.0f);
qlBeqin(GL TRIANGLES);
    g1Color3f(1.0f,0.0f,0.0f);
    glUertex3f( 0.0f, 1.0f, 0.0f);
    glColor3f(0.0f,1.0f,0.0f);
    glUertex3f(-1.0f,-1.0f, 1.0f);
    glColor3f(0.0f,0.0f,1.0f);
    glVertex3f( 1.0f,-1.0f, 1.0f);
    q1Color3f(1.0f,0.0f,0.0f);
    qlVertex3f( 0.0f, 1.0f, 0.0f);
    glColor3f(0.0f,0.0f,1.0f);
    glVertex3f( 1.0f,-1.0f, 1.0f);
    q1Color3f(0.0f,1.0f,0.0f);
    glUertex3f( 1.0f,-1.0f, -1.0f);
    glColor3F(1.0F,0.0F,0.0F);
    glVertex3f( 0.0f, 1.0f, 0.0f);
    glColor3f(0.0f, 1.0f, 0.0f);
    glUertex3f( 1.0f,-1.0f, -1.0f);
    glColor3f(0.0f,0.0f,1.0f);
    qlVertex3f(-1.0f,-1.0f, -1.0f);
    q1Color3F(1.0f,0.0f,0.0f);
    glUertex3f( 0.0f, 1.0f, 0.0f);
    glColor3f(0.0f,0.0f,1.0f);
    glVertex3f(-1.0f,-1.0f,-1.0f);
    glColor3f(0.0f,1.0f,0.0f);
    glUertex3f(-1.0f,-1.0f, 1.0f);
q1End();
```
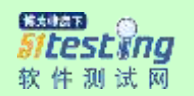

<span id="page-5-0"></span>六面体

```
qlBeqin(GL QUADS);
    glColor3f(0.0f,1.0f,0.0f);
    qlVertex3f( 1.0f, 1.0f, -1.0f);
    g1Uertex3f(-1.0f, 1.0f,-1.0f);
    glUertex3f(-1.0f, 1.0f, 1.0f);
    glUertex3f( 1.0f, 1.0f, 1.0f);
    glColor3f(1.0f,0.5f,0.0f);
    qlVertex3f( 1.0f,-1.0f, 1.0f);
    qlVertex3f(-1.0f,-1.0f, 1.0f);
    qlVertex3f(-1.0f,-1.0f,-1.0f);
    qlUertex3f( 1.0f,-1.0f,-1.0f);
    q1Color3f(1.0f,0.0f,0.0f);
    glUertex3f( 1.0f, 1.0f, 1.0f);
    glUertex3f(-1.0f, 1.0f, 1.0f);
    glUertex3f(-1.0f,-1.0f, 1.0f);
    glUertex3f( 1.0f,-1.0f, 1.0f);
    q1Color3f(1.0f,1.0f,0.0f);
    qlVertex3f( 1.0f,-1.0f,-1.0f);
    glUertex3f(-1.0f,-1.0f,-1.0f);
    q10ertex3f(-1.0f, 1.0f, -1.0f);
    glUertex3f( 1.0f, 1.0f,-1.0f);
    q1Color3f(0.0f,0.0f,1.0f);
    qlVertex3f(-1.0f, 1.0f, 1.0f);
    glUertex3f(-1.0f, 1.0f,-1.0f);
    qlVertex3f(-1.0f,-1.0f,-1.0f);
    glUertex3f(-1.0f,-1.0f, 1.0f);
    glColor3f(1.0f,0.0f,1.0f);
    glUertex3f( 1.0f, 1.0f,-1.0f);
    glUertex3f( 1.0f, 1.0f, 1.0f);
    glUertex3f( 1.0f,-1.0f, 1.0f);
    qlVertex3f( 1.0f,-1.0f,-1.0f);
q1End();
```
<mark>SNSB</mark><br>*Sitest Ing*<br>软件测试网

www.51testing.com

# <span id="page-6-0"></span>为 **3D** 图元添加颜色

# <span id="page-6-1"></span>金字塔

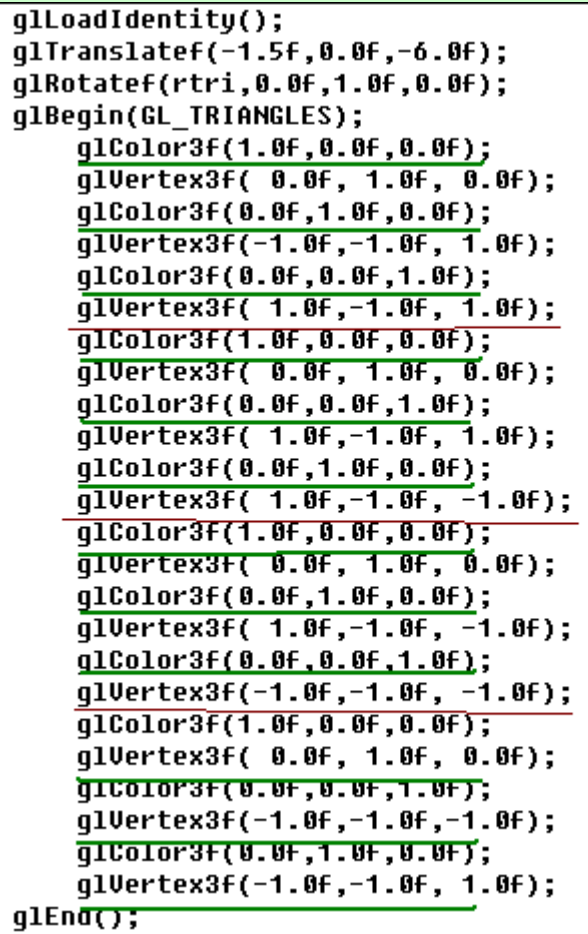

<mark>SNSB</mark><br>*Sitest Ing*<br>软件测试网

www.51testing.com

# <span id="page-7-0"></span>六面体

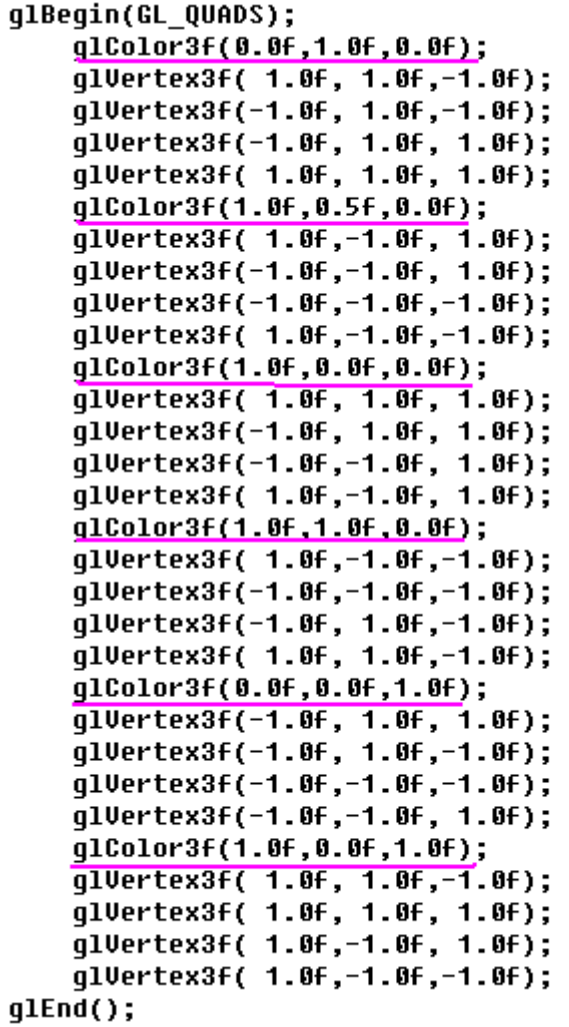

# <span id="page-7-1"></span>为 **3D** 图元添加旋转

同 **2D** 图元

```
www.51testing.com
```

```
解決時点下
Sitestwng
软件测试网
GLfloat rtri;
GLfloat rquad;
int DrawGLScene(GLvoid)
₹
    q1Clear(GL COLOR BUFFER BIT | GL DEPTH BUFFER BIT);
    glLoadIdentity();
    glTranslatef(-1.5f,0.0f,-6.0f);
    qlRotatef(rtri,0.0f,1.0f,0.0f);
    qlBeqin(GL TRIANGLES);
        glColor3f(1.0f,0.0f,0.0f);
        glVertex3f( 0.0f, 1.0f, 0.0f);
        glColor3f(0.0f, 1.0f, 0.0f);
        glUertex3f(-1.0f,-1.0f, 0.0f);
        glColor3f(0.0f,0.0f,1.0f);
        qlVertex3f( 1.0f,-1.0f, 0.0f);
    qllInd();
    glLoadIdentity();
    glTranslatef(1.5f,0.0f,-6.0f);
    glRotatef(rquad,1.0f,0.0f,0.0f);
    g1Color3f(0.5f,0.5f,1.0f);
    glBegin(GL_QUADS);
        glUertex3f(-1.0f, 1.0f, 0.0f);
        glVertex3f( 1.0f, 1.0f, 0.0f);
        glUertex3f( 1.0f,-1.0f, 0.0f);
        glUertex3f(-1.0f,-1.0f, 0.0f);
    qllInd();
    <u>rtri+=0.2f:</u>
    rquad -0.15f;
    return TRUE;
<sup>}</sup>
```
### <span id="page-9-0"></span>使用 **aux** 库绘制 **3D** 图元

```
glTranslatef(0.0f, 0.0f,-8.0f);
g1Color3f(1.0f,0.0f,0.0f);
glRotatef(angle_X, 1.0f, 0.0f, 0.0f);<br>glRotatef(angle_Y, 0.0f, 1.0f, 0.0f);
77 绘制里面的肥皂<br>77 绘制4个球
glPushMatrix();
    qlTranslatef(-1.0f, 0.5f, 0.0f);
    auxSolidSphere(0.5f);
    g1Translatef(0.0f,-1.0f ,0.0f);
    auxSolidSphere(0.5f);
    qITranslatef(2.0f, 0.0f, 0.0f);auxSolidSphere(0.5f);
    qlTranslatef(0.0f, 1.0f, 0.0f);
    auxSolidSphere(0.5f);
qlPopMatrix();
```
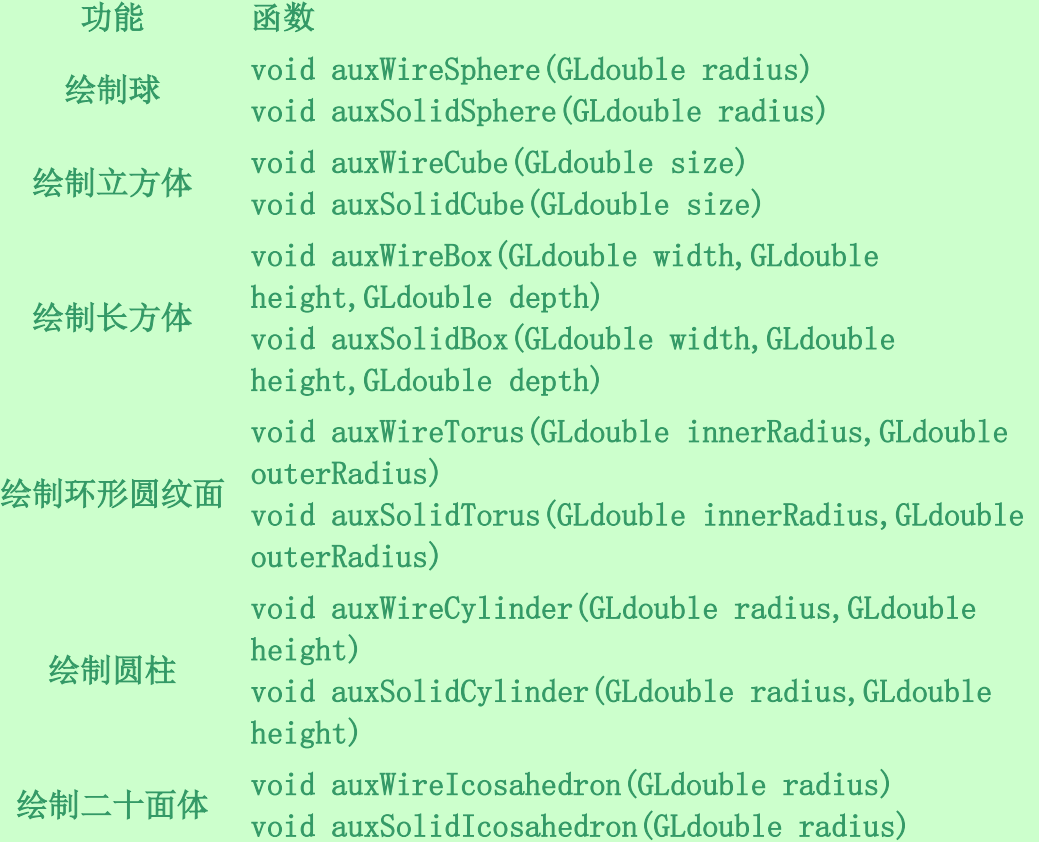

解決時点下 itestxna 软件测试网

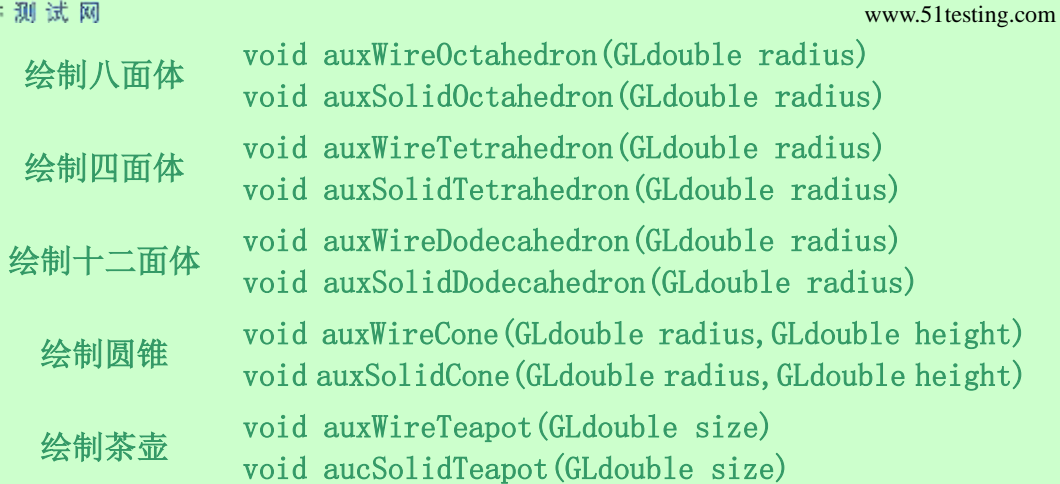

#### <span id="page-10-0"></span>使用 **aux** 库组合 **3D** 模型

```
qlTranslatef(0.0f, 0.0f,-8.0f);
q1Color3f(1.0f,0.0f,0.0f);
glRotatef(angle_X, 1.0f, 0.0f, 0.0f);
glRotatef(angle Y, 0.0f, 1.0f, 0.0f);
// 绘制里面的肥皂<br>// 绘制▲个球
qlPushMatrix();
    qlTranslatef(-1.0f, 0.5f, 0.0f);
    auxSolidSphere(0.5f);
    q1Translatef(0.0f,-1.0f,0.0f);
    auxSolidSphere(0.5f);
    qlTranslatef(2.0f, 0.0f, 0.0f);
    auxSolidSphere(0.5f);
    qlTranslatef(0.0f, 1.0f, 0.0f);
    auxSolidSphere(0.5f);
glPopMatrix();
77 绘制竖向2个圆柱
qlPushMatrix();
    qlTranslatef(-1.0f,-0.5f, 0.0f);
    auxSolidCylinder( 0.5f, 1.0);
    glTranslatef( 2.0f, 0.0f, 0.0f);
    auxSolidCylinder( 0.5f, 1.0f);
glPopMatrix();
77 绘制横向2个圆柱
qlPushMatrix();
    glRotatef( 90.0f, 0.0f, 0.0f, 1.0f);
    q1Translatef(-0.5f, 0.0f, 0.0f);
    auxSolidCylinder( 0.5f, 2.0f);
    glTranslatef( 1.0f, 0.0f, 0.0f);
    auxSolidCylinder( 0.5f, 2.0f);
qlPopMatrix();;
```
<mark>SNSB</mark><br>*Sitest Ing*<br>软件测试网

<span id="page-11-0"></span>为场景添加光源

www.51testing.com

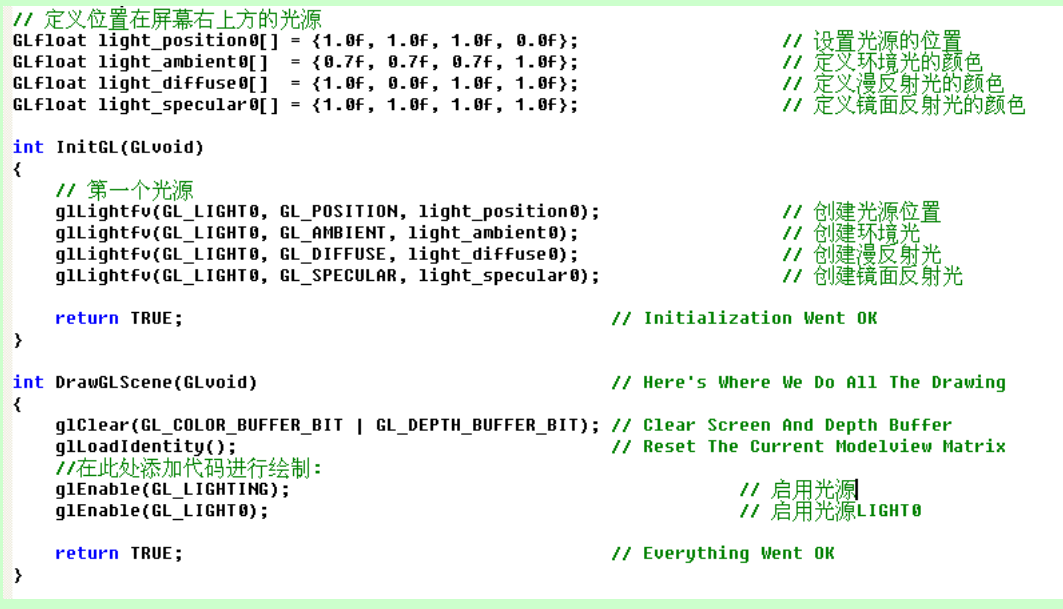

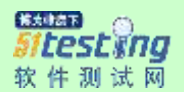

### <span id="page-12-0"></span>添加光源时的键盘响应

```
int WINAPI WinMain( HINSTANCE
                                    hInstance,
                      HINSTANCE
                                    hPrevInstance,
                      LPSTR
                                    lpCmdLine,
                                    nCmdShow)
                      int
\overline{\mathbf{K}}MSG
             msg;BOOL
             done=FALSE;
        ......l,
        SwapBuffers(hDC);
        if (keys['L'] && !lp)
        ₹
             1p=TRUE;
             lighting=!lighting;
        ł
        if (!keys['L'])
        ₹
             1p=FALSE;
        ł
        if (keys['C'] && !cp)
        ₹
             cp=TRUE;
             light=!light;
        ≯
        if (!keys['C'])
        ₹
             cp=FALSE;
        }
        \cdots \cdots
```
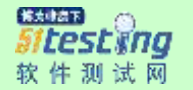

### <span id="page-13-0"></span>用键盘切换光源

lighting=FALSE; boo1 // Lighting ON/OFF  $1$ ight=FALSE; // Light0 ON/OFF hoo1 boo1  $1p$ ; // L Pressed? // C Pressed? bool cp;  $... ...$ int DrawGLScene(GLvoid)  $\left\{ \right.$ glClear(GL\_COLOR\_BUFFER\_BIT | GL\_DEPTH\_BUFFER\_BIT); glLoadIdentity(); 77在此处添加代码进行绘制: if (lighting) ₹ qlEnable(GL LIGHTING);  $\mathcal{Y}$ else ₹ qlDisable(GL LIGHTING);  $\mathcal{E}$ if (light) ₹ qlEnable(GL LIGHT0); glDisable(GL\_LIGHT1); ₹ else ₹ qlDisable(GL LIGHT0); glEnable(GL\_LIGHT1);  $\mathcal{E}$ ......

<span id="page-13-1"></span>对场景中的某些物体进行单张纹理贴图

加载图像

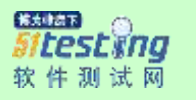

```
#include <stdio.h> // Header File For
GLuint texture[1];
                              // Storage For One
L
   \cdotsAUX_RGBImageRec *LoadBMP(char *Filename)
\overline{\mathbf{A}}FILE *File=NULL;
    if (!Filename)
    ₹
        return NULL;
    \mathbf{\}File=fopen(Filename,"r");
    if (File)
    ₹
        fclose(File);
        return auxDIBImageLoad(Filename);
    ≯
    return NULL;
Y
   . . . . . .
```
图像转换成纹理

**SAINE** itestxna 软件测试网

```
www.51testing.com
int LoadGLTextures()
                                                           // Load Bitmaps
\left\{ \right.int Status=FALSE:
                                                           // Status Indica
    AUX RGBImageRec *TextureImage[1];
                                                           // Create Storag
    memset(TextureImage,0.sizeof(void *)*1);
                                                           // Set The Point
    // Load The Bitmap, Check For Errors, If Bitmap's Not Found Quit
    if (TextureImage[0]=LoadBMP("Data/NeHe.bmp"))
    ₹
        Status=TRUE;
                                                           // Set The Statu
        qlGenTextures(1, &texture[0]);
                                                           // Create The Te
        // Typical Texture Generation Using Data From The Bitmap
        qlBindTexture(GL TEXTURE 2D, texture[0]);
        qlTexImaqe2D(GL TEXTURE 2D, 0, 3,
            TextureImage[0]->sizeX, TextureImage[0]->sizeY,
            0, GL_RGB, GL_UNSIGNED_BYTE, TextureImage[0]->data);
        glTexParameteri(GL_TEXTURE_2D,GL_TEXTURE_MIN_FILTER,GL_LINEAR);
        qlTexParameteri(GL TEXTURE 2D,GL TEXTURE MAG FILTER,GL LINEAR);
    ≯
                                                               // If Textur
    if (TextureImage[0])
    ₹
                                                               // If Textur
        if (TextureImage[0]->data)
        ₹
                                                               // Free The
            free(TextureImage[0]->data);
        ≯
                                                               // Free The
        free(TextureImage[0]);
    ₹
                                                           // Return The St
    return Status;
\mathcal{E}
```
### 初始化纹理

int InitGL(GLvoid) ₹ if (!LoadGLTextures()) ₹ return FALSE; ₹ glEnable(GL\_TEXTURE\_2D);

纹理贴图

casa<br>Sitest\ing 软件测试网

www.51testing.com

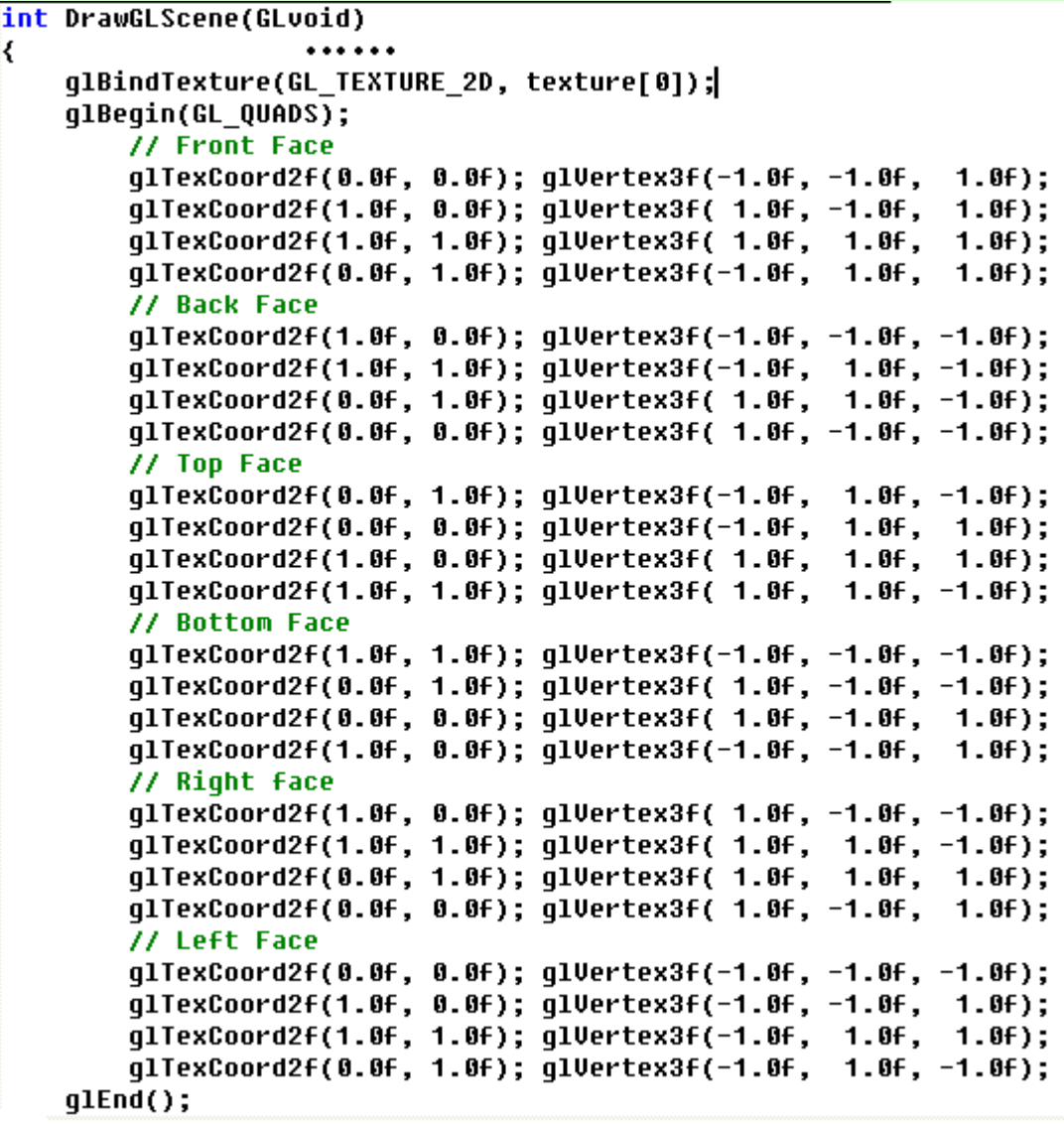

# <span id="page-16-0"></span>对场景中的某些物体进行多张纹理贴图

... ...

只需修改图像转换成纹理部分

```
解決時点下
 Itestxna
软件测试网
```

```
GLuint texture[2];<br>GLuint loop;
int LoadGLTextures()
                                                                      // Load Bitmaps And Convert
\overline{\mathbf{K}}int Status=FALSE;
                                                                      // Status Indicator
          AUX_RGBImageRec *TextureImage[2];
                                                                      // Create Storage Space For
          memset(TextureImage,0,sizeof(void *)*2);
                                                                      // Set The Pointer To NULL
          if ((TextureImage[0]=LoadBMP("Data/Egypt.bmp")) && // Logo Texture
               (TextureImage[1]=LoadBMP("Data/MeHe.bmp"))) // Second Image
          \overline{\mathbf{S}}Status=TRUE;
                                                                      // Set The Status To TRUE
                    glGenTextures(2, &texture[0]);
                                                                      // Create Five Textures
                    for (loop=0; loop<2; loop++)
                                                                      // Loop Through All 2 Textur
                    ₹
                         glBindTexture(GL_TEXTURE_2D, texture[loop]);
                         gibinarektare(ac_rckrokc_20, tektare[100p]),<br>glTexParameteri(GL_TEXTURE_2D,GL_TEXTURE_MAG_FILTER,GL_LINEAR);<br>glTexParameteri(GL_TEXTURE_2D,GL_TEXTURE_MIN_FILTER,GL_LINEAR);<br>glTexImage2D(GL_TEXTURE_2D, 0, 3, TextureImage[lo
                         TextureImage[loop]->data);
                    ₹
          3
          for (loop=0; loop<2; loop++)
                                                                           // Loop Through A11 2 Te
          ₹
                                                                           // If Texture Exists
               if (TextureImage[loop])
               ₹
                         if (TextureImage[loop]->data)
                                                                           // If Texture Image Exis
                         ₹
                                   free(TextureImage[loop]->data); // Free The Texture Imag
                         free(TextureImage[loop]);
                                                                           // Free The Image Struct
               }
          3
          return Status;
                                                                      // Return The Status
```
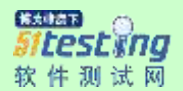

## <span id="page-18-0"></span>对纹理贴图后的区域实现混合效果

```
int InitGL(GLvoid)
 \left\{ \right.\cdotsglColor4f(1.0f, 1.0f, 1.0f, 0.5);
        q1BlendFunc(GL SRC ALPHA,GL ONE);
       glDisable(GL_DEPTH_TEST);
         \begin{array}{cccccccccc} \bullet & \bullet & \bullet & \bullet & \bullet & \bullet & \bullet \end{array}\mathbf{\Sigma}int DrawGLScene(GLvoid)
₹
                                            77 开启混合
      glEnable(GL_BLEND);
\mathcal{Y}
```
<span id="page-18-1"></span>为场景添加雾气

初始化

```
常太味法下
Sitestwng
软件测试网
                                                           www.51testing.com
                             // G Pressed? ( NEW )
boo1
        qp;
GLuint Filter;
                             // Which Filter To Use
GLuint fogMode[]= { GL EXP, GL EXP2, GL LINEAR };
GLuint fogfilter = 0;
GLfloat fogColor[4] = {0.5f, 0.5f, 0.5f, 1.0f};int InitGL(GLvoid)
\overline{\mathcal{L}}// qlClearColor(0.0f, 0.0f, 0.0f, 0.5f);
    q1ClearColor(0.5f,0.5f,0.5f,1.0f);
                                                   原框架这里改变了数值......
    glFogi(GL_FOG_MODE, fogMode[fogfilter]);
    qlFoqfv(GL FOG COLOR, foqColor);
    glFogf(GL_FOG_DENSITY, 0.35f);
    glHint(GL_FOG_HINT, GL_DONT_CARE);
    qlFoqf(GL FOG START, 1.0f);
    qlFoqf(GL FOG END, 5.0f);
    glEnable(GL_FOG);
    return TRUE;
键盘切换雾的种类
int WINAPI WinMain( HINSTANCE
                                 hInstance,
                    HINSTANCE
                                 hPrevInstance,
                    LPSTR
                                 lpCmdLine,
                    int
                                 nCmdShow)
₹
                SwapBuffers(hDC);
                if (keys['G'] && !gp)
                ₹
                    gp = TRUE;foqfilter+=1;
                    if (fogfilter>2)
                    ₹
                         fogfilter=0;
                     з
                    qlFoqi (GL_FOG_MODE, foqMode[foqfilter]);
                - 5
                if (!keys['G'])
                ₹
                    gp=FALSE;
                ≯
               . ...
<sup>}</sup>
```
#### <span id="page-19-0"></span>地月系

变量定义

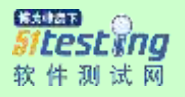

```
GLfloat ep Angle;
GLfloat es Angle;
GLfloat mp Angle;
GLfloat ms_Angle;
GLUquadricObj *quadric;
GLuint texture[4];
                           // Storage For Our Five Textures
GLfloat angle_Z;
                            // Generic Loop Variable
GLuint loop;
GLfloat LightAmbient[] = { 1.0f, 1.0f, 1.0f, 0.0f };
GLfloat LightDiffuse[] = { 1.0f, 1.0f, 1.0f, 0.0f };
GLfloat LightPosition[] = ( 0.0f, 0.0f, 0.0f, 1.0f );GLfloat fogColor[4] = {0.5f, 0.0f, 0.5f, 1.0f};
```
### 初始化

```
int InitGL(GLvoid)
₹
    if (!LoadGLTextures())
    ₹
        return FALSE;
    Y
    glClearColor(0.0f, 0.0f, 0.0f, 0.0f);
    q1ClearDepth(1.0);
    qlEnable(GL DEPTH TEST);
    glShadeModel(GL_SMOOTH);
    qlEnable(GL TEXTURE 2D);
    glLightfv(GL_LIGHT1, GL_AMBIENT, LightAmbient);
    glLightfv(GL_LIGHT1, GL_DIFFUSE, LightDiffuse);
    quadratic = qluNewQuadratic();
    gluQuadricTexture(quadric, GLU TRUE);
    qluQuadricDrawStyle(quadric, GLU FILL);
    glEnable(GL_LIGHTING);
    glEnable(GL_LIGHT1);
    11 设置霎的各种参数
    glFogi(GL_FOG_MODE, GL_LINEAR);
    glFogfv(GL_FOG_COLOR, fogColor);
    glFogf(GL_FOG_DENSITY, 0.6f);
    glHint(GL_FOG_HINT, GL_DONT_CARE);
    glFogf(GL_FOG_START, 1.0f);
    glFogf(GL_FOG_END, 30.0f);
    glEnable(GL_FOG);
    return TRUE;
<sup>}</sup>
```
旋转的背景

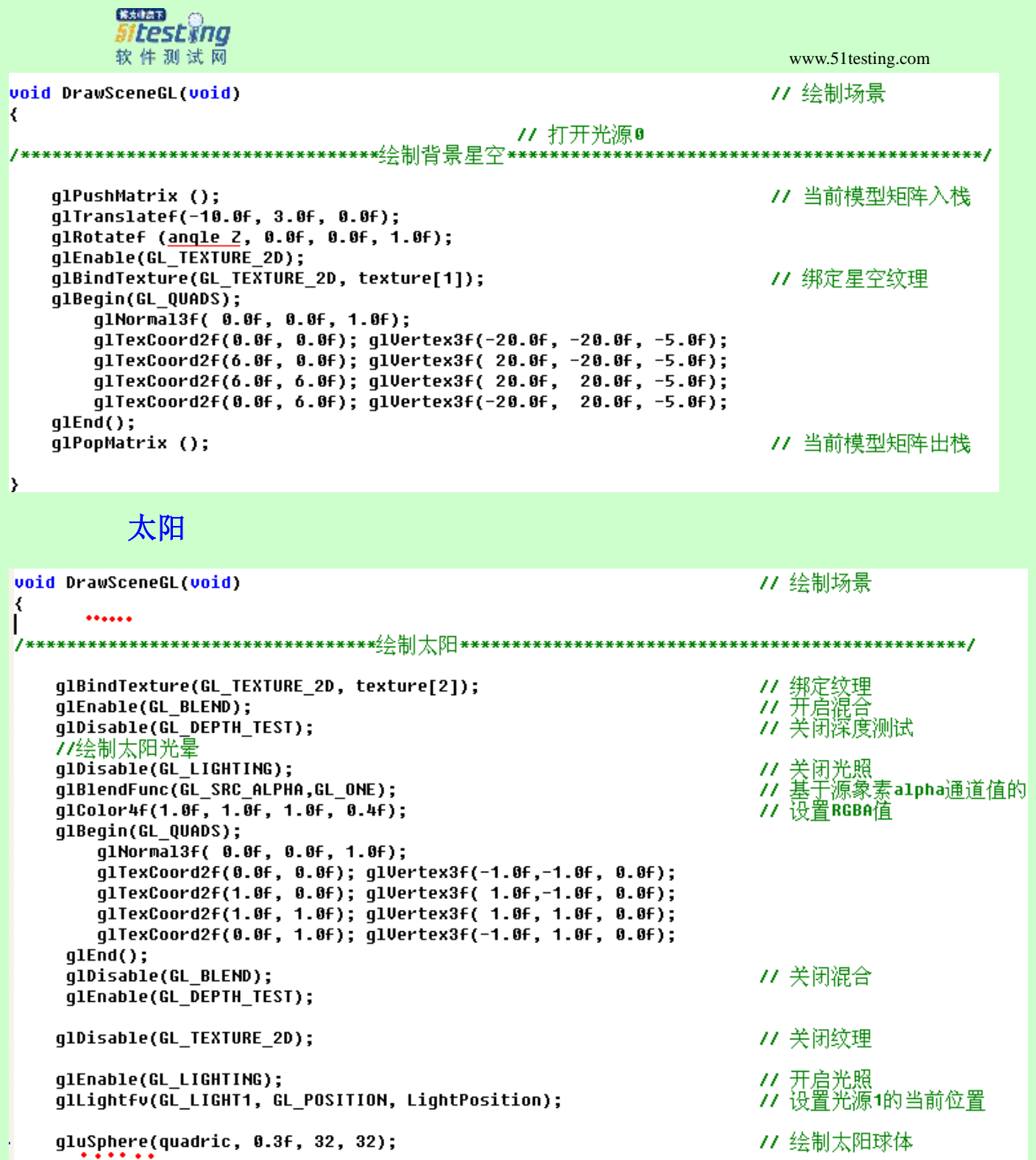

地球和月亮

解決時点下 Sitestwng 软件测试网 www.51testing.com void DrawSceneGL(void) 77 绘制场景 ł qlDisable(GL LIGHT0); // 将坐标系绕V轴旋转ep\_Ang<br>// 将坐标系绕X轴旋转-90度 glRotatef(ep\_Angle, 0.0f, 1.0f, 0.0f); glRotatef(-90.0f, 1.0f, 0.0f, 0.0f); glEnable(GL\_TEXTURE\_2D ); // 开启纹理 qlTranslatef(2.0f, 0.0f, 0.0f); // 将坐标系右移2.0<del>F</del><br>// 绑定纹理 glBindTexture(GL\_TEXTURE\_2D, texture[0]); // 当前模型视图矩阵入<mark>栈</mark><br>// 将坐标系<mark>统</mark>Z轴旋转es\_Ang<br>// 地球球体<sub>.\_\_\_\_\_\_\_...</sub> qlPushMatrix (); glRotatef(es\_Angle, 0.0f, 0.0f, 1.0f); gluSphere(quadric, 0.2f, 32, 32); glPopMatrix (); 77 当前模型视图矩阵出栈 glRotatef(mp\_Angle, 0.0f, 0.0f, 1.0f); glBindTexture(GL\_TEXTURE\_2D, texture[3]); glTranslatef(0.5F, 0.0f, 0.0f); glRotatef(ms\_Angle, 0.0f, 0.0f, 1.0f); qluSphere(quadric, 0.05, 32, 32);  $......$ 

### **3D** 场景

B

#### 定义结构体(重要!)

```
typedef struct tagUERTEX
₹
    float x, y, z;float u, v;
} VERTEX;
typedef struct tagTRIANGLE
K
    UERTEX vertex[3];
} TRIANGLE;
typedef struct tagSECTOR
₹
    int numtriangles;
    TRIANGLE* triangle;
> SECTOR;
SECTOR sector1;
                           // Our Model
```
自定义函数

```
解決時点下
Sitestwng
软件测试网
                                                              www.51testing.com
  void readstr(FILE *f, char *string)
  K
       do
       ₹
           fgets(string, 255, f);
       } while ((string[0] == '/') || (string[0] == '\n'));
       return;
  Þ
 void SetupWorld()
 \overline{\mathcal{X}}float x, y, z, u, v;
      int numtriangles;
      FILE *filein;
      char oneline[255];
      filein = fopen("data/world.txt", "rt");
      readstr(filein,oneline);
      sscanf(oneline, "NUMPOLLIES %d\n", &numtriangles);
      sector1.triangle = new TRIANGLE[numtriangles];
      sector1.numtriangles = numtriangles;
      for (int loop = 0; loop \langle numtriangles; loop++)
      ₹
          For (int vert = 0; vert < 3; vert++\frac{\sin\theta}{\sin\theta}₹
              readstr(filein,oneline);
              sscanf(oneline, "%f %f %f %f %f", &x, &y, &z, &u, &v);
              sector 1. triangle[loop].vertex[vert].x = x;sector 1. triangle[loop].vertex[vert].y = y;sector 1. triangle[loop].vertex[vert].z = z;sector 1. triangle[loop].vertex[vert].u = u;sector 1. triangle[loop].vertex[vert].v = v;₹
      ≯
      fclose(filein);
      return;
 \rightarrow
```
#### 初始化

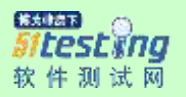

```
AUX_RGBImageRec *LoadBMP(char *Filename)
\left\{ \right.\overline{\phantom{a}}int LoadGLTextures()
₹
<sup>}</sup>
int InitGL(GLvoid)
\langleif (!LoadGLTextures())
    ₹
         return FALSE;
    ₹
    glEnable(GL_TEXTURE_2D);
    g1BlendFunc(GL_SRC_ALPHA,GL_ONE);
    glClearColor(0.0f, 0.0f, 0.0f, 0.0f);
    glClearDepth(1.0);
    glDepthFunc(GL_LESS);
    glEnable(GL_DEPTH_TEST);
    glShadeModel(GL_SMOOTH);
    glHint(GL_PERSPECTIVE_CORRECTION_HINT, GL_NICEST);
    SetupWorld();
    return TRUE;
\mathbf{\ }
```
场景绘制

```
www.51testing.com
```

```
Sitestwng
软件测试网
int DrawGLScene(GLvoid)
₹
     numtriangles = sector1.numtriangles;
     for (int loop m = 0; loop m < numtriangles; loop m++)
     ₹
         qlBeqin(GL TRIANGLES);
             glNormal3f( 0.0f, 0.0f, 1.0f);
             x_m_= sector1.triangle[loop_m].vertex[0].x;
             y_n = Sestor1.triangle[loop_m].vertex[0].y;
             z = \frac{3ect_0t}{x} * x = \frac{1}{2} = \frac{1}{2} = \frac{1}{2} = \frac{1}{2} = \frac{1}{2} = \frac{1}{2} = \frac{1}{2} = \frac{1}{2} = \frac{1}{2} = \frac{1}{2} = \frac{1}{2} = \frac{1}{2} = \frac{1}{2} = \frac{1}{2} = \frac{1}{2} = \frac{1}{2} = \frac{1}{2}u_m = sector1.triangleLloop_m].vertex[0].u;
             v_m = sector1.triangle[loop_m]:vertex[0].v;
             x_m = sector1.triangle[loop_m].vertex[1].x;
             y_m = sector1.triangle[loop_m].vertex[1].y;
             z_m = sector1.triangle[loop_m].vertex[1].z;
             u_m = sector1.triangle[loop_m].vertex[1].u;
             v_m = sector1.triangle[loop_m].vertex[1].v;
             x_m = sector1.triangle[loop_m].vertex[2].x;
             y_m = sector1.triangle[loop_m].vertex[2].y;
             z_m = sector1.triangle[loop_m].vertex[2].z;
             u_m = sector1.triangle[loop_m].vertex[2].u;
             v_m = sector1.triangle[loop_m].vertex[2].v;g1End();
     ₹
     return TRUE;
₹
```
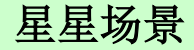

定义

解決時点下

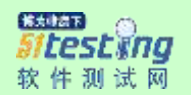

```
boo1
          twinkle;
                                    // Twinkling Stars
boo1
                                    // 'T' Key Pressed?
          tp;
          num=50;
                                   // Number Of Stars To Draw
const
typedef struct
                                   // Create A Structure For Star
K
     int r, g, b;<br>
GLfloat dist,                // Stars Distance From Center<br>
angle;             // Stars Current Angle
Þ
stars;
stars star[num];
                                  // Need To Keep Track Of 'num' Stars
GLfloat zoom=-15.0f; // Distance Away From Stars<br>GLfloat tilt=90.0f; // Tilt The View<br>GLfloat spin; // Spin Stars
GLfloat spin;
                                   // Spin Stars
GLuint loop;
                                   // General Loop Variable
GLuint texture[1];
                                   // Storage For One textures
```
### 初始化

```
int InitGL(GLvoid)
K
    for (loop=0; loop<sub>1</sub>)₹
        star[loop].anqle=0.0f;
        star[loop].dist=(float(loop)/num)*5.0f;
        star[loop].r=rand()%256;
        star[loop].g=rand()%256;
        star[loop].b=rand()%256;
    ₹
Þ
```
场景绘制

● 大味点下 Sitestwng 软件测试网

```
www.51testing.com
```

```
int DrawGLScene(GLvoid)
                                                        // Here's Where We Do All The Drawing
   q1Clear(GL COLOR BUFFER BIT | GL DEPTH BUFFER BIT); // Clear The Screen And The Depth Buffer
₹
   glBindTexture(GL_TEXTURE_2D, texture[0]);
                                                        // Select Our Texture
   for (loop=0; loop<num; loop++)
                                                       // Loop Through All The Stars
                                                       // Reset The View Before We Draw Each St
       glLoadIdentity();
    ₹
       glTranslatef(0.0f,0.0f,zoom);
                                                       // Zoom Into The Screen (Using The Value
                                                        // Tilt The View (Using The Value In 'ti
       glRotatef(tilt,1.0f,0.0f,0.0f);
       qlRotatef(star[loop].anqle,0.0f,1.0f,0.0f);
                                                        // Rotate To The Current Stars Angle
       qlTranslatef(star[loop].dist,0.0f,0.0f);
                                                        // Move Forward On The X Plane
                                                       // Cancel The Current Stars Angle
       qlRotatef(-star[loop].anqle,0.0f,1.0f,0.0f);
       glRotatef(-tilt, 1.0f, 0.0f, 0.0f);
                                                       // Cancel The Screen Tilt
       if (twinkle)
       ₹
           glColor4ub(star[(num-loop)-1].r,star[(num-loop)-1].g,star[(num-loop)-1].b,255);
           qlBeqin(GL QUADS);
               qlTexCoord2f(0.0f, 0.0f); qlVertex3f(-1.0f,-1.0f, 0.0f);
               glTexCoord2f(1.0f, 0.0f); glUertex3f( 1.0f,-1.0f, 0.0f);
               glTexCoord2f(1.0f, 1.0f); glVertex3f( 1.0f, 1.0f, 0.0f);
               q1End(); }
       qlRotatef(spin,0.0f,0.0f,1.0f);qlColor4ub(star[loop].r,star[loop].g,star[loop].b,255);
       glBegin(GL_QUADS);
           glTexCoord2f(0.0f, 0.0f);                             glVertex3f(-1.0f,-1.0f, 0.0f);
           glTexCoord2f(1.0f, 0.0f); glVertex3f( 1.0f,-1.0f, 0.0f);
           glTexCoord2f(1.0f, 1.0f); glVertex3f( 1.0f, 1.0f, 0.0f);
           qlTexCoord2f(0.0f, 1.0f); qlVertex3f(-1.0f, 1.0f, 0.0f);
       qlEnd();
       spin+=0.01f;star[loop].anqle+=float(loop)/num;star[loop].dist-=0.01f;
       if (star[loop].dist<0.0f){star[loop].dist+=5.0f;star[loop].r=rand()%256;
        star[loop].g=rand()%256;star[loop].b=rand()%256;}
   з
   return TRUE;
3
```